## Using Windows Remote Desktop Connection with Multiple Monitors

- If you have a computer at home (the "remote") with dual monitors and your office computer (the "host") is equipped with dual monitors it is possible to have both of your host screens displayed on both screens on your remote.
- This will work if you connect via:
	- o Software VPN (Pulse Secure)
	- o Hardware VPN device (Cisco Meraki or Fortient router)
	- o Run the Remote Desktop Connection (RDP) client via a Citrix session through the UConn Health remote Citrix website [\(https://remote.uchc.edu\)](https://remote.uchc.edu/)
- When you open the RDP Client, prior to connecting to the office computer click on the down arrow to Show Options at the lower left corner of the RDP client connection dialog box

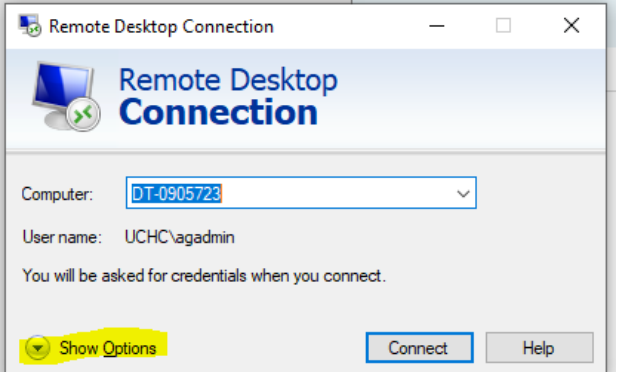

When you click Show Options the following multi-tab dialog box appears:

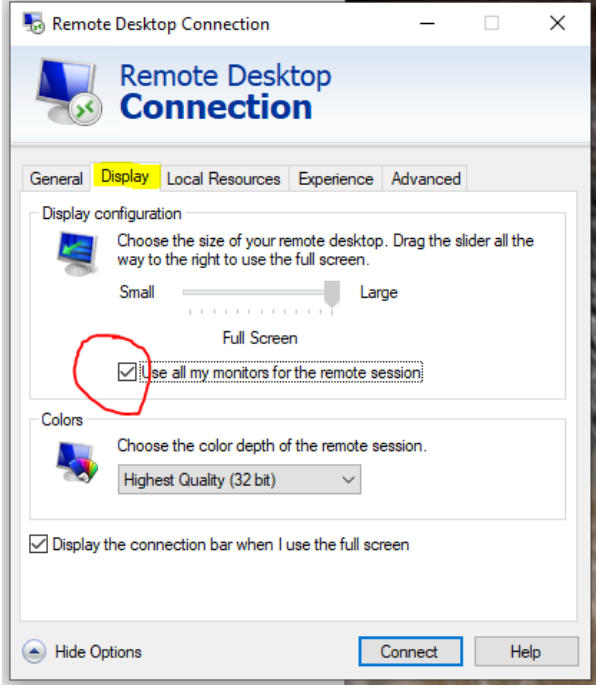

Click on the Display tab the make sure the check box for "Use all of monitors for the remote session" is checked.

- Click the Connect button. You will now see both of your host monitors displayed on your remote computer monitors (full screen)
- Note: If the resolution of your host monitors his higher than the ones on your remote may have to adjust the size of your desktop with the slider in the Display settings to get a proper fit on the remote computer's screens.
- Note: All applications on the host will display on the main monitor of the remote at connection time and the applications will need to be dragged over to the second screen at the start of each remote session.
- Note: If you connect via the UConn Health remote Citrix website, the RDP client will not save your settings from session to session.